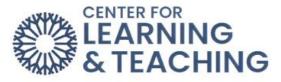

How to sign into Moodle

|     | boot                                  |
|-----|---------------------------------------|
|     |                                       |
| 2   |                                       |
|     |                                       |
| U   | sername                               |
| Pa  | assword                               |
| Lo  | og in                                 |
| Nee | d help accessing your Moodle account? |
| Co  | okies notice                          |
|     |                                       |

To log in to your Moodle account, enter the following URL into your browser's address bar: <u>online.occc.edu</u>, then enter your OCCC student email address and password in their respective fields.

By default, this is set to:

Username: firstname.middleinitial.lastname@my.occc.edu

Password: last <u>six</u> digits of your Social Security Number (example: 123456). If you are an international student, your default password is set to the last six digits of the 999-XX-XXX number assigned to you.

Use the Log in button to sign in.